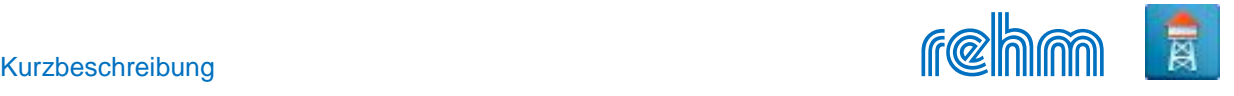

# **Programm CROSS**

**Das Programm CROSS ermöglicht die hydraulische Berechnung von beliebig strukturierten Wasserversorgungsnetzen. Anhand von Strängen und Knoten sowie Einspeise- und Steuerelemente wird das Versorgungsnetz tabellarisch erfasst. Die Netzbelastung sowie die Elementdefinition erfolgt lastfallabhängig. Folgende Elemente stehen zur Abbildung des Netzes zur Verfügung: Hochbehälter und Wassertürme, Kreisel-, Kolben- und Rohrpumpen, Quelleinspeisungen, Übergabeschächte, Durchlaufbehälter, Druckminderungen und Druckerhöhungen, Druckregelungsanlagen, Durchflussregler, Druckhalte-, Drossel- und Allzweckventile, Rückschlagklappen, Schieber und Turbinen. Außerdem ermöglicht das Programm eine Seriensimulation, berechnet die Wasserqualität, führt eine Behälterbilanzierung und falls erforderlich, eine Leck-Simulation durch. CROSS ermöglicht die Berechnung einzelner Brandfälle. Alternativ ist eine automatische Brandfallberechnung möglich (zusätzliche Entnahme oder max. mögliche Entnahme). Das Programm führt unter Berücksichtigung verschiedener Randbedingungen eine automatische Dimensionierung durch. CROSS ermöglicht auch eine Druckstoßberechnung.**

*[Unsere Empfehlung: Die Programme GraPS (CAD-Applikation) und CROSSPLOT sind die perfekte Ergänzung zu CROSS und werden daher auch von vielen unserer Kunden zusammen genutzt.]* 

## **Datenerfassung**

Die Datenerfassung in CROSS erfolgt tabellarisch in verschiedenen Listen. Die Netzgeometrie wird im Wesentlichen in der Strang- und die Knotenliste, die Einspeise- und Steuerelemente in der Elementliste. Die Knotenliste wird automatisch aus der Strangliste erzeugt und muss ergänzt werden.

*Beispiel: Komfortable tabellarische Datenerfassung in der Strang und Knotenliste, Anordnung und Format der Listen ist variabel, wahlweise mit Lageplangrafik*

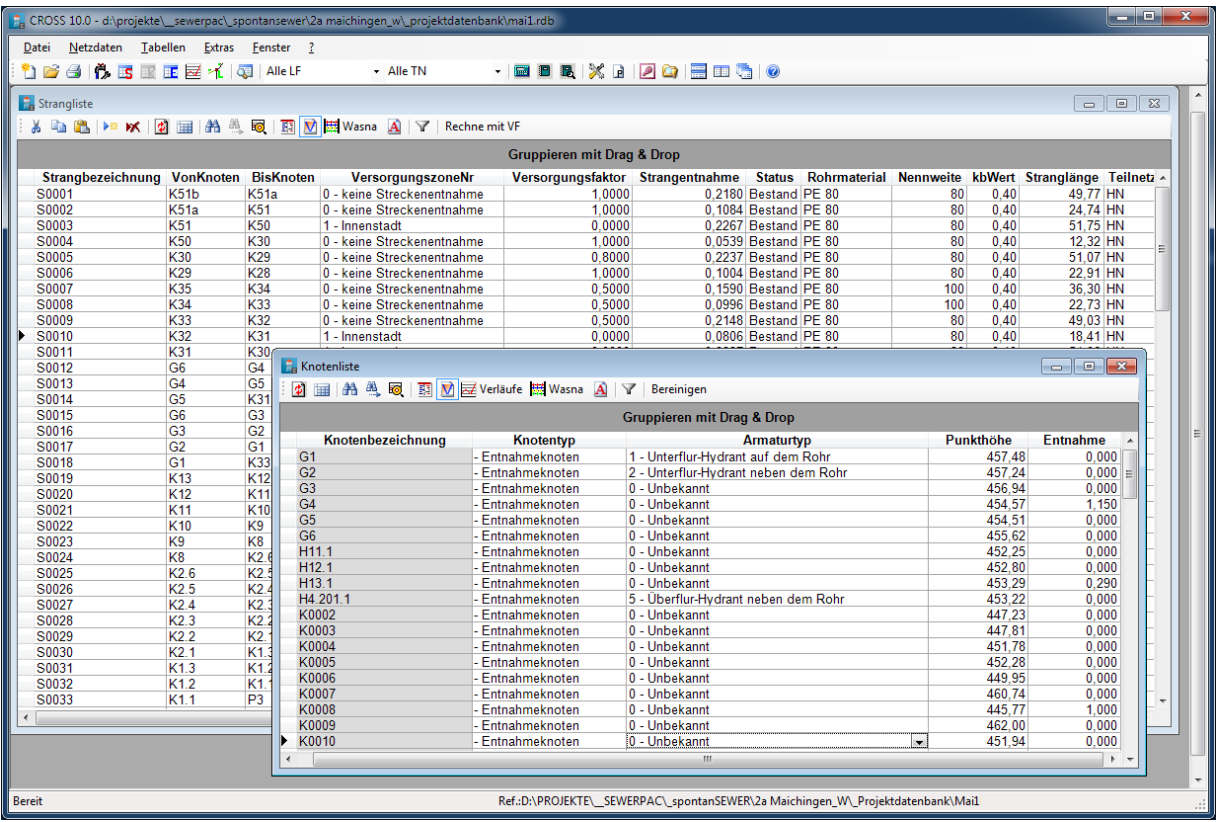

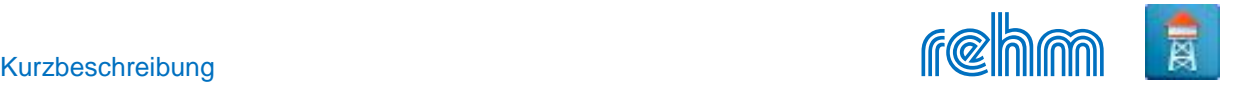

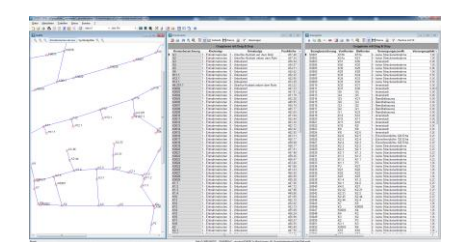

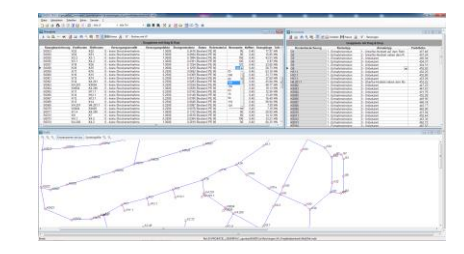

*Die Anordnung der Fenster ist beliebig, die Tabellen können individuell konfiguriert werden. Dialogboxen unterstützen Sie bei der Eingabe der Tabellenwerte.*

Falls Koordinaten erfasst werden, kann CROSS das komplette Versorgungsnetz grafisch am Bildschirm darstellen. Diese Übersichtsgrafik dient vor allem zum schnellen Auffinden von Netzelementen. Nach Anklicken des jeweiligen Objektes in der Grafik erfolgt die jeweilige Anzeige der zugehörigen Tabellen mit den Netzdaten.

Große Netze können in Teilnetze gegliedert werden, so dass auch eine abschnittsweise Bearbeitung eines Versorgungsnetzes möglich ist. Die Reihenfolge der Erfassung und Abspeicherung der Daten ist beliebig. Die Netzverknüpfung wird vom Programm automatisch ermittelt.

CROSS verfügt über eine Rohrbibliothek. Damit ist es möglich, für verschiedene Rohrmaterialien alle Nennweiten mit dem dazugehörigen Innendurchmesser sowie dem Nenndruck der Rohre einzugeben und zu verwalteten. Für jeden Strang muss das Rohrmaterialkürzel und die Nennweite in der Strangliste angegeben werden. Anhand dieser beiden Werte wird der Rohrbibliothek der Innendurchmesser für die hydraulische Berechnung entnommen.

Eine Druckerhöhungs- bzw. Druckminderungsanlage wird mit der relativen Druckveränderung in mWS lastfallabhängig definiert. Im Gegensatz dazu kann bei einer Druckregelung unabhängig vom Vordruck ein konstanter Nachdruck in m+NN vorgegeben werden.

Einzelne Elemente (z.B. Pumpen, Hochbehälter) können im jeweiligen Lastfall aktiv oder inaktiv sein.

## **-Entnahmemengen**

Bei der Definition der Wasserentnahmemengen sind verschiedene Varianten wählbar.

- Knotenentnahme, Streckenentnahme (Metermengenwert, der auf Knotenentnahme umgerechnet wird) oder kombiniert beide Entnahmearten. Zur Ermittlung eines Metermengenwertes gibt es die Möglichkeit, die komplette Wassermenge, die in einer Versorgungszone (= Teilnetz mit demselben Metermengenwert) verbraucht wird, einzugeben und anhand der erfassten Stranglängen auf den laufenden Meter umrechnen zu lassen.
- Strangentnahme: CROSS ermöglicht die Verteilung von Wassermengen (Einspeisewassermenge, Vorgabemenge aus Durchflussmessungen etc.) auf Stränge eines Teilnetzes. Dies erfolgt strangbezogen anhand von Versorgungsfaktoren (repräsentieren jeweils die Bebauungsdichte). Außerdem können als Strangentnahmen auch die Verbrauchsmengen angesetzt werden, die aus Zählerablesungen stammen.

Durch Vorgabe eines Multiplikationsfaktors können die festgelegten Verbrauchsmengen für den lastfallabhängig pauschal verändert werden.

#### **Hydraulische Berechnung**

Die hydraulische Berechnung erfolgt über den WaSNA-Rechenkern, der von der Rehm Software GmbH auf Basis von EPANET entwickelt und durch verschiedene Elementtypen sowie Funktionen (Brandfallberechnung, Dimensionierung, Druckstoßberechnung) erweitert wurde.

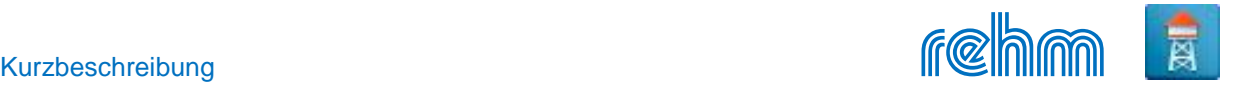

#### **-Brandfallberechnung**

Nach Vorgabe eines Referenzdruckes (kleinster im Brandfall zulässiger Betriebsdruck) sowie einer zusätzlichen Entnahmewassermenge, die nacheinander für jeden Knoten angesetzt wird, kann eine automatische Brandfallberechnung durchgeführt werden. Alternativ dazu rechnet CROSS auch die maximal mögliche Entnahmemenge an einem Knoten – ebenfalls unter Einhaltung der knoten- und elementspezifischen Referenzdrücke (Auswertungen z.B. in Form von Themenplänen siehe Programm GraPS).

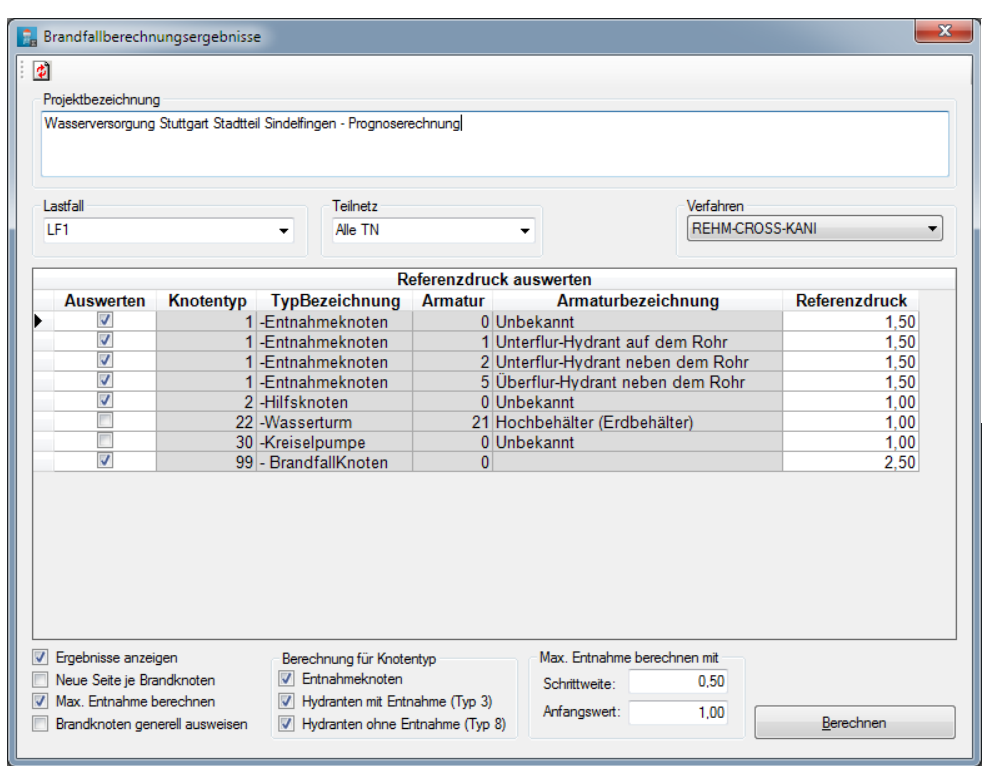

*Dialog mit dem die automatische Brandfallberechn ung hier max. mögliche Entnahme gestartet wird. Referenzdrücke können u.a. auch hier eingestellt werden.*

*Zwei Beispiele: Berechnungsergebnisse der automatischen Brandfallberechnung Variante Vorgabe zusätzliche Entnahmemenge (Löschwassermenge)*

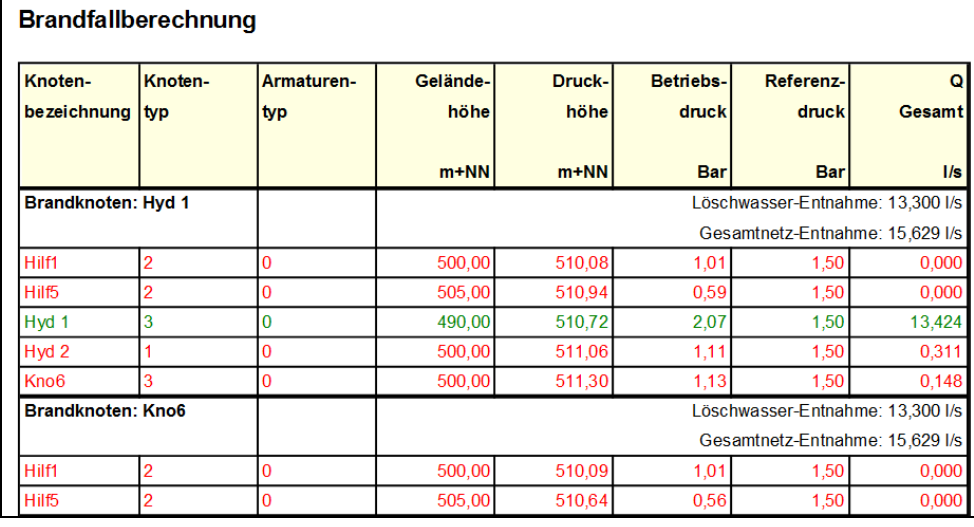

*Die Knoten werden je nach Betriebsdruck unterschiedlich eingefärbt. Die zusätzliche Entnahmemenge führt dazu, dass bei den rot dargestellten Knoten der Referenzdruck nicht eingehalten wird. Die Werte des Brandknotens werden hier grün dargestellt, da der Referenzdruck eingehalten wird.*

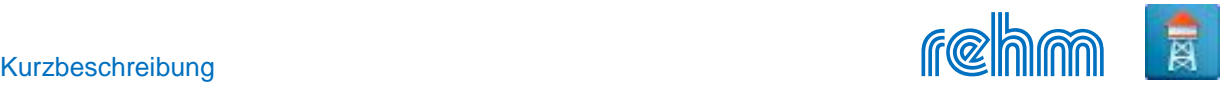

*Variante maximal mögliche Entnahmemenge* 

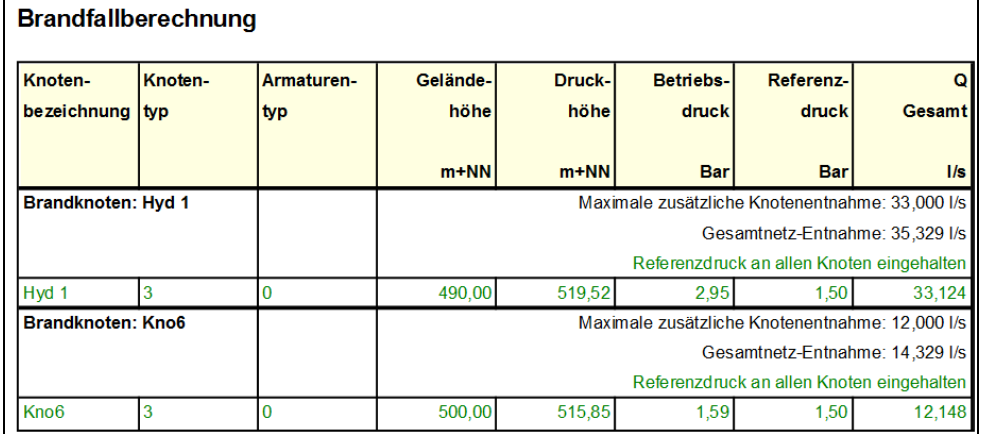

*Die max. mögliche Entnahmemenge wird für jeden Brandknoten ermittelt. CROSS gibt bei der Ausgabe der Berechnugsergebnisse optional auch das iterativ berechnete Ergebnis des Brandknotens (grün) mit aus.*

## **-Langzeit-Seriensimulation**

CROSS ermöglicht auch eine Langzeit-Seriensimulation (z.B. Tag, Woche). Dabei werden den einzelnen Netzelementen variable Belastungsprofile in Form von Ganglinien zugeordnet (z. B. zeitabhängige, variable Knotenentnahme, variable Pumpenleistung, Zu- und Abschalten von Pumpen, variabler Einspeisewasserspiegel des Hochbehälters etc.).

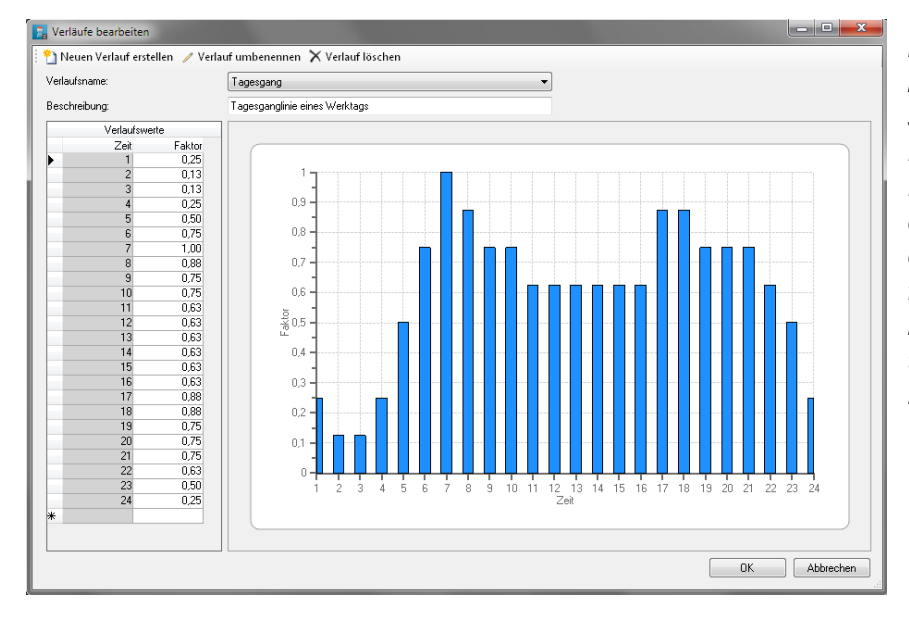

*Beispiel Entnahmeverlauf bei der Langzeit-Seriensimulation: Einem Knoten wird eine Entnahmemenge sowie deren Veränderung über die Simulationsdauer festgelegt. Dies geschieht, indem eine Verlaufsdefinition (siehe Abb. links) dem Knoten zugeordnet wird.* 

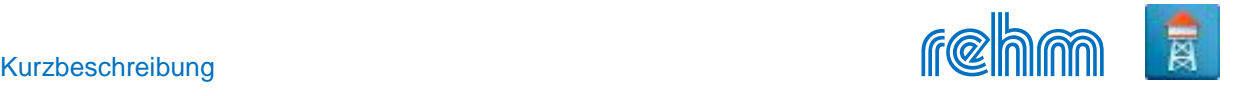

#### **-Behälterbilanzierung**

Mit den Angaben zur Behältergröße und den Schwankungen des Einspeisewasserspiegels wird CROSS das Leerlaufen des Hochbehälters registrieren und während der Simulationsdauer die veränderte Situation berücksichtigen.

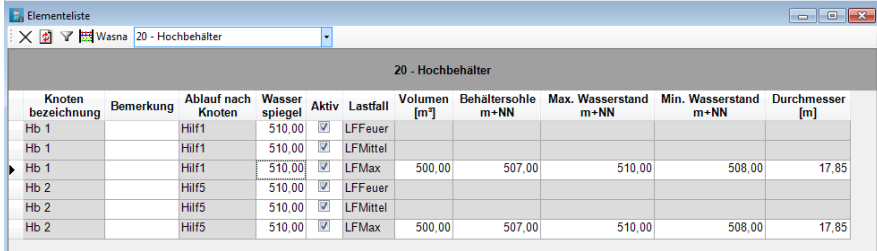

*Beispiel: Datenerfassung Hochbehälter für die Langzeit-Seriensimulation: Elementdaten mit zusätzlichen Angaben zur*  Volumen-Wasserstand-Beziehung.

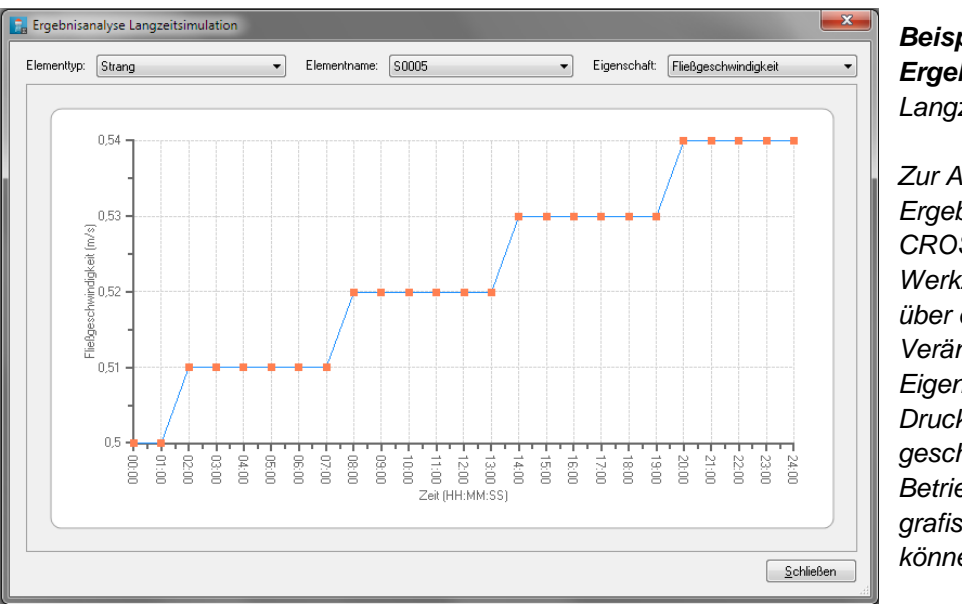

*Beispiel: Analyse der Ergebnisse einer Langzeitseriensimulation:*

*Zur Auswertung der Ergebnisse bietet CROSS ein Analyse-Werkzeug, mit dem Sie über die Zeit die Veränderungen der Eigenschaften wie Druckverlust, Fließgeschwindigkeit, Betriebsdruck etc. grafisch auswerten können.*

#### **-Automatische Dimensionierung**

Mit CROSS kann eine lastfallabhängige, automatische Ermittlung der Nennweiten durchgeführt werden. Sie können selbst entscheiden, ob nur einzelne Stränge oder das gesamte System dimensioniert werden sollen. Das Programm greift dabei auf die Rohrbibliothek zurück und bedient sich der vorhanden Durchmesser des von Ihnen festgelegten Materials. Als Bemessungskriterien dienen der Betriebsdruck sowie wahlweise der Rohrreibungsverlust oder die Fließgeschwindigkeit.

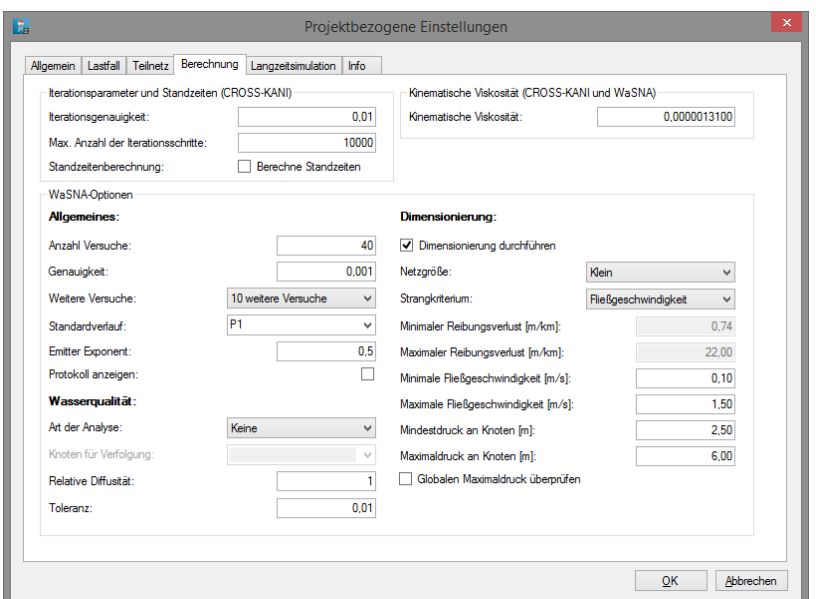

#### *Beispiel:*

*Bemessungskriterien für ein Trinkwassernetz kleiner Größe mit dem Fokus auf die Fließgeschwindigkeit für leitungsbezogene Hydraulik und auf den Betriebsdruck für knotenbezogene Hydraulik. Zusätzlich kann auf die Einhaltung des materialspezifischen, maximal zulässigen Drucks der jeweiligen Durchmesser geprüft werden.*

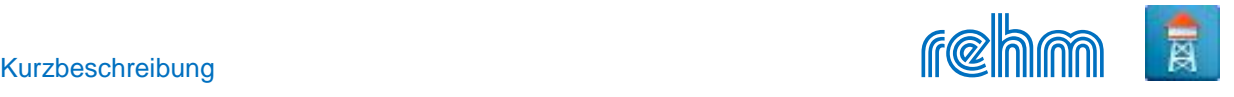

### **Druckstoßberechnung**

Die Analyse von Druckstößen in Rohrsystemen basiert auf den instationären Massen- und Impulsgleichungen. Die Lösung der Gleichungen erfolgt mit dem Charakteristikenverfahren auf der Basis einer vorgegebenen Beziehung zwischen Zeit- und Entfernungsschritt. Es stehen verschiedene Verlustmodell zur Verfügung: Verlustmodelle Cd (Abflussbeiwert), Kv (Fließfaktor), CdAg (Abflusskoeffizient und Öffnungsfläche des Ventils) und Tau.

Es werden Elemente deklariert, die den Druckstoß verursachen. Das sind Einbauten wie Schieber, Druckerhöhungen, Rückschlagklappen, etc. Das anzusetzende Verlustmodell sowie die Schließzeit der Armaturen (Herstellerangaben) sind dafür anzugeben.

Der Verlustwert bei der Schließung kann auch über die Zeit variabel erfasst werden. Auch Stränge können einen Druckstoß verursachen. Die Art der Verankerung des Rohres muss angegeben werden.

Beim Start der Berechnung sind noch die Angaben des Kompressionsmoduls sowie die Dichte des Fluids erforderlich.

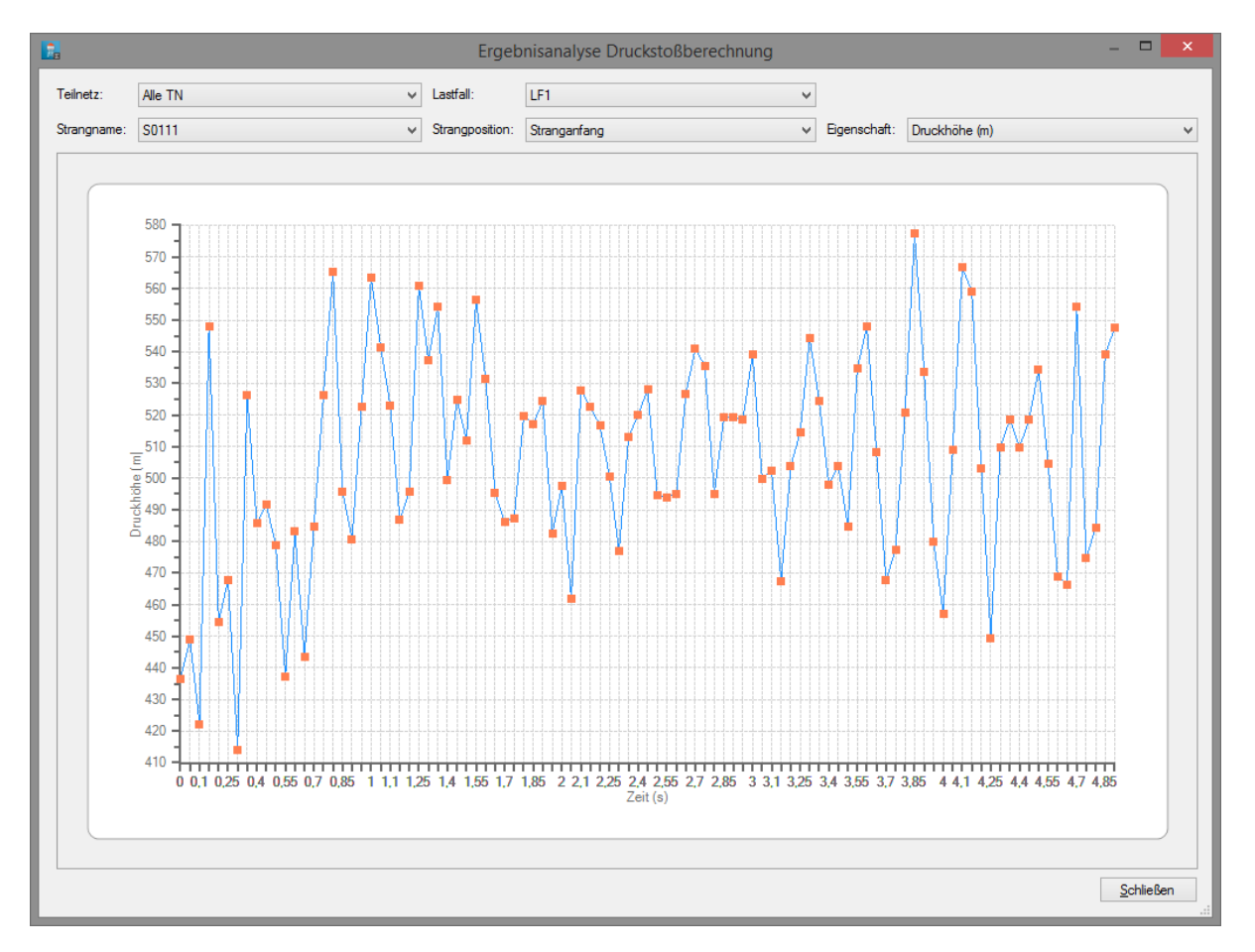

Ergebnisse der Druckstoßberechnung analysieren

CROSS ermöglicht Ihnen die Analyse der Berechnungsergebnisse für Stränge anhand von Diagrammen. Jeder Strang kann in Hinblick auf Druckhöhe und Durchfluss am Anfang oder am Ende (Definition der gedachten Fließrichtung) ausgewertet werden.

# **Auswertung**

CROSS kann auch die Ergebnisse u.a. auch der Langzeit-Seriensimulation tabellarisch zur Verfügung stellen. Durch Sortieren und Gruppieren können effektiv die Schwachstellen des Versorgungsnetzes ermittelt werden. Wenn Sie die Ergebnisse in Excel benötigen, dann ist die Ausgabe auch hier jederzeit über das Kontextmenü möglich.

#### *Beispiel: Auswertung der Berechnungsergebnisse Nach Nennweite gruppiertes Ergebnis mit Markierungen.*

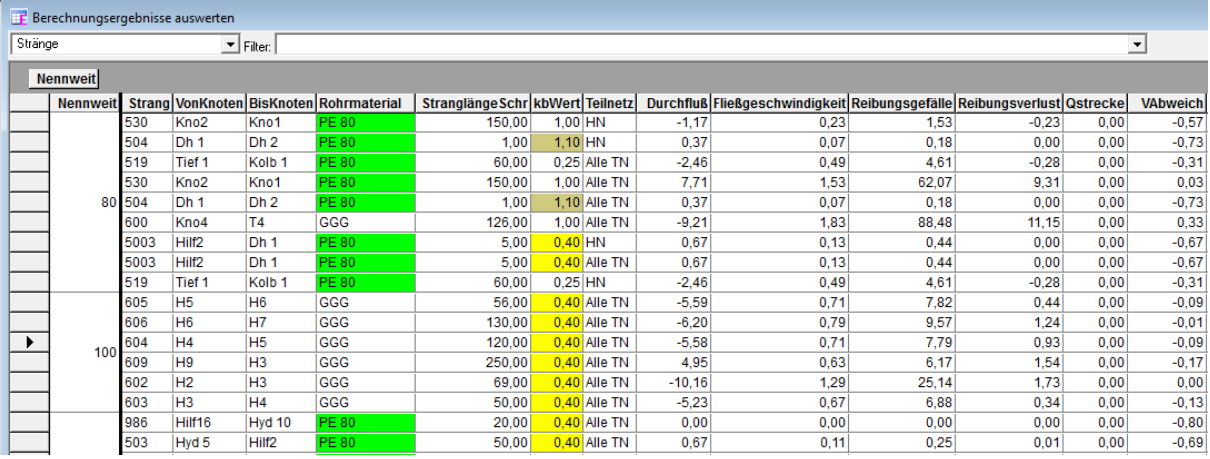

Durch Gruppieren und Filtern können auch umfangreiche Daten übersichtlich dargestellt werden. Filterfunktionen, die zur Verfügung stehen:

- Vorgegebene Filter (Teilnetz, Lastfall)
- auswahlbasiert (Wert markieren, der als Filterkriterium dienen soll),
- SQL-Filter anwenden (Musterabfragen werden angeboten)

| EF Berechnungsergebnisse auswerten/ Filter: 'Betriebsdruck > 5 OR Betriebsdruck < 2,5' gesetzt |                             |                                                  |        |        |      |                      |                                                                          | <u>ale</u>       | $\mathbf{x}$         |
|------------------------------------------------------------------------------------------------|-----------------------------|--------------------------------------------------|--------|--------|------|----------------------|--------------------------------------------------------------------------|------------------|----------------------|
| Knoten                                                                                         |                             | Filter: Betriebsdruck > 5 OR Betriebsdruck < 2,5 |        |        |      | $\blacktriangledown$ |                                                                          |                  |                      |
| <b>Gruppieren mit Drag&amp;Drop</b>                                                            |                             |                                                  |        |        |      |                      |                                                                          |                  |                      |
|                                                                                                | Knotenbezeichnung Knotentyp |                                                  |        |        |      |                      | Punkthöhe Druckhöhe Betriebsdruck Gesamtentnahme Anteil Streckenentnahme | <b>Standzeit</b> |                      |
|                                                                                                | 00HB02010                   | 1-Entnahmeknoten                                 | 492.00 | 499.97 | 0.80 | 0.00                 | 0.00                                                                     | 0.16             |                      |
|                                                                                                | 00HB02030                   | 1-Entnahmeknoten                                 | 446,60 | 499,65 | 5,30 | 0.00                 | 0,00                                                                     | 1,82             |                      |
|                                                                                                | 00KB01010                   | 1-Entnahmeknoten                                 | 406.30 | 499.27 | 9,30 | 0,00                 | 0.00                                                                     | 0,03             |                      |
|                                                                                                | 00KB01020                   | 1-Entnahmeknoten                                 | 441.72 | 499,25 | 5,75 | 0,00                 | 0.00                                                                     | 6,77             |                      |
|                                                                                                | 00KB01030                   | 1-Entnahmeknoten                                 | 408.50 | 499.19 | 9.07 | 0.00                 | 0.00                                                                     | 14,29            |                      |
|                                                                                                | 01HB00600                   | 3-Hydrant mit Entnahme                           | 406.99 | 499.20 | 9.22 | 0.03                 | 0.03                                                                     | 5,96             |                      |
|                                                                                                | 01HB01510                   | 3-Hydrant mit Entnahme                           | 419.39 | 499.43 | 8.00 | 0.05                 | 0.05                                                                     | 5,26             |                      |
|                                                                                                | 01HB01760                   | 3-Hydrant mit Entnahme                           | 418,88 | 499,52 | 8,06 | 0.04                 | 0.04                                                                     | 9,66             |                      |
|                                                                                                | 01KB00020                   | 1-Entnahmeknoten                                 | 439.36 | 499.26 | 5.99 | 0.03                 | 0.03                                                                     | 5,89             |                      |
|                                                                                                | 01KB00050                   | 1-Entnahmeknoten                                 | 429.60 | 499.20 | 6,96 | 0.04                 | 0.04                                                                     | 6.17             |                      |
|                                                                                                | 01KB00060                   | 1-Entnahmeknoten                                 | 428.49 | 499.29 | 7.08 | 0.01                 | 0.01                                                                     | 11,24            |                      |
|                                                                                                | 01KB00070                   | 1-Entnahmeknoten                                 | 425.37 | 499.18 | 7.38 | 0.01                 | 0.01                                                                     | 1.00             |                      |
|                                                                                                | 01KB00080                   | 1-Entnahmeknoten                                 | 423.25 | 499.18 | 7.59 | 0.01                 | 0.01                                                                     | 6.03             |                      |
|                                                                                                | 01KB00090                   | 1-Entnahmeknoten                                 | 422.91 | 499,35 | 7.64 | 0.03                 | 0.03                                                                     | 7.58             |                      |
|                                                                                                | 01KB00700                   | 1-Entnahmeknoten                                 | 414,19 | 499.35 | 8,52 | 0.01                 | 0.01                                                                     | 27,59            |                      |
|                                                                                                | 01KB00820                   | 1-Entnahmeknoten                                 | 422.13 | 499.35 | 7.72 | 0.02                 | 0.02                                                                     | 7.27             |                      |
|                                                                                                | 01KB00830                   | 1-Entnahmeknoten                                 | 419.84 | 499.35 | 7,95 | 0.02                 | 0.02                                                                     | 5,96             |                      |
|                                                                                                | 01KB00990                   | 1-Entnahmeknoten                                 | 410.66 | 499.18 | 8,85 | 0.03                 | 0.03                                                                     | 6.03             |                      |
|                                                                                                | 01KB01890                   | 1-Entnahmeknoten                                 | 419,75 | 499.51 | 7.98 | 0.04                 | 0.04                                                                     | 4,75             |                      |
| ٠                                                                                              | 01KB01910                   | 1-Entnahmeknoten                                 | 413.81 | 499.46 | 8.56 | 0.00                 | 0.00                                                                     | 16.63            |                      |
|                                                                                                | 02HB00010                   | 3-Hydrant mit Entnahme                           | 442,19 | 499,26 | 5,71 | 2,03                 | 0.06                                                                     | 0,07             |                      |
|                                                                                                | 02HB00020                   | 3-Hydrant mit Entnahme                           | 438.84 | 499.23 | 6.04 | 0.03                 | 0.03                                                                     | 0,09             |                      |
|                                                                                                | 02HB00030                   | 3-Hydrant mit Entnahme                           | 438,43 | 499,23 | 6,08 | 0.04                 | 0.04                                                                     | 0,20             |                      |
|                                                                                                | 02HB00040                   | 3-Hydrant mit Entnahme                           | 440.85 | 499.22 | 5.84 | 0.01                 | 0.01                                                                     | 9.66             |                      |
|                                                                                                | 02HB00050                   | 3-Hydrant mit Entnahme                           | 439.27 | 499.22 | 6.00 | 0.02                 | 0.02                                                                     | 0.53             |                      |
|                                                                                                | 02HB00060                   | 3-Hydrant mit Entnahme                           | 436.57 | 499.22 | 6.26 | 0.03                 | 0.03                                                                     | 0,25             |                      |
|                                                                                                | 02HB00070                   | 3-Hydrant mit Entnahme                           | 435,02 | 499,22 | 6,42 | 0,03                 | 0,03                                                                     | 1,78             |                      |
|                                                                                                | <u>loambooko</u>            | 3-Hydrant mit Entnahme                           | 435.81 | 499.22 | 6.34 | 0.02                 | 0.02                                                                     | 774              | $\blacktriangledown$ |

*Beispiel: Auswertung der Berechnungsergebnisse, zusätzlicher Filter Betriebsdruck ist gesetzt.*

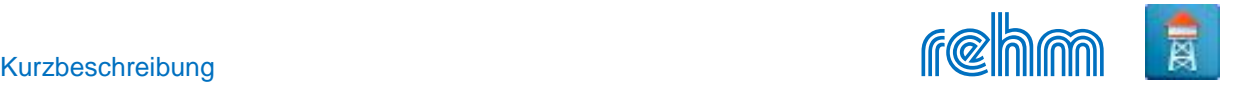

#### **Datenausgabe**

## **-Layout der Listenköpfe**

Grundsätzlich ist das Layout der Listen, die in CROSS zur Datenausgabe zur Verfügung steht variabel. Deshalb können Listenköpfe auch in andere Sprachen übersetzt und vorgehalten werden.

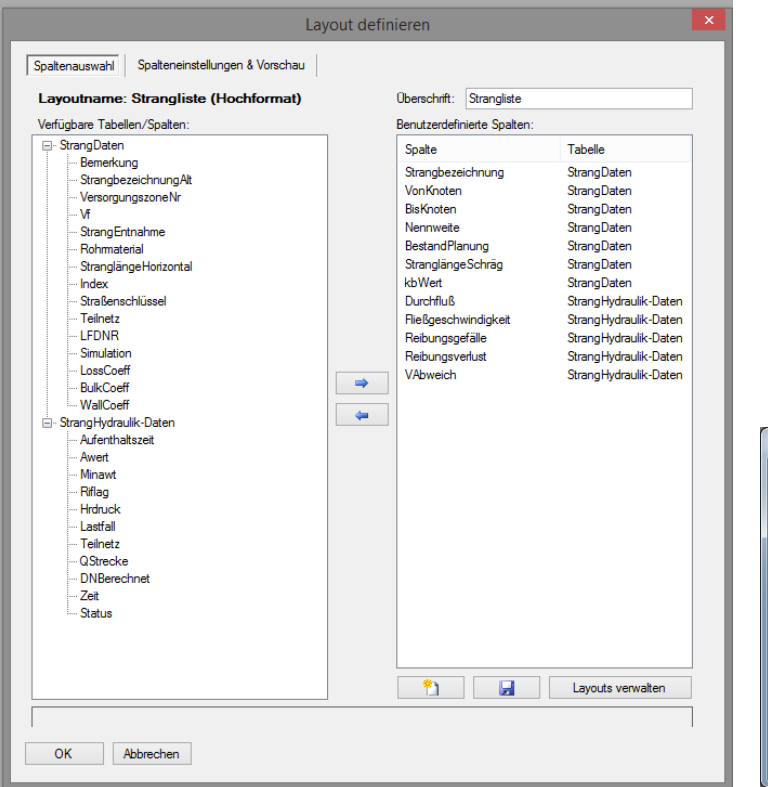

*Mit dem Programm werden viele Listenköpfe geliefert. Sie können auch bestehende verändern oder neue definieren.*

*Links erfolgt die Auswahl der Daten die gedruckt werden sollen (Spaltenauswahl). Unten das vorläufige Ergebnis. Redaktionelle Eingriffe sind möglich inkl. Formatveränderungen (Spalteneinstellungen).*

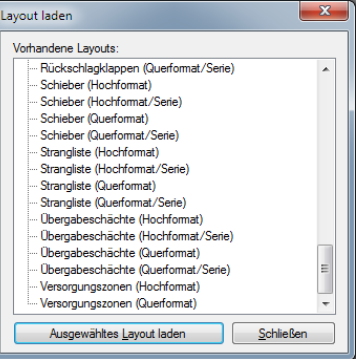

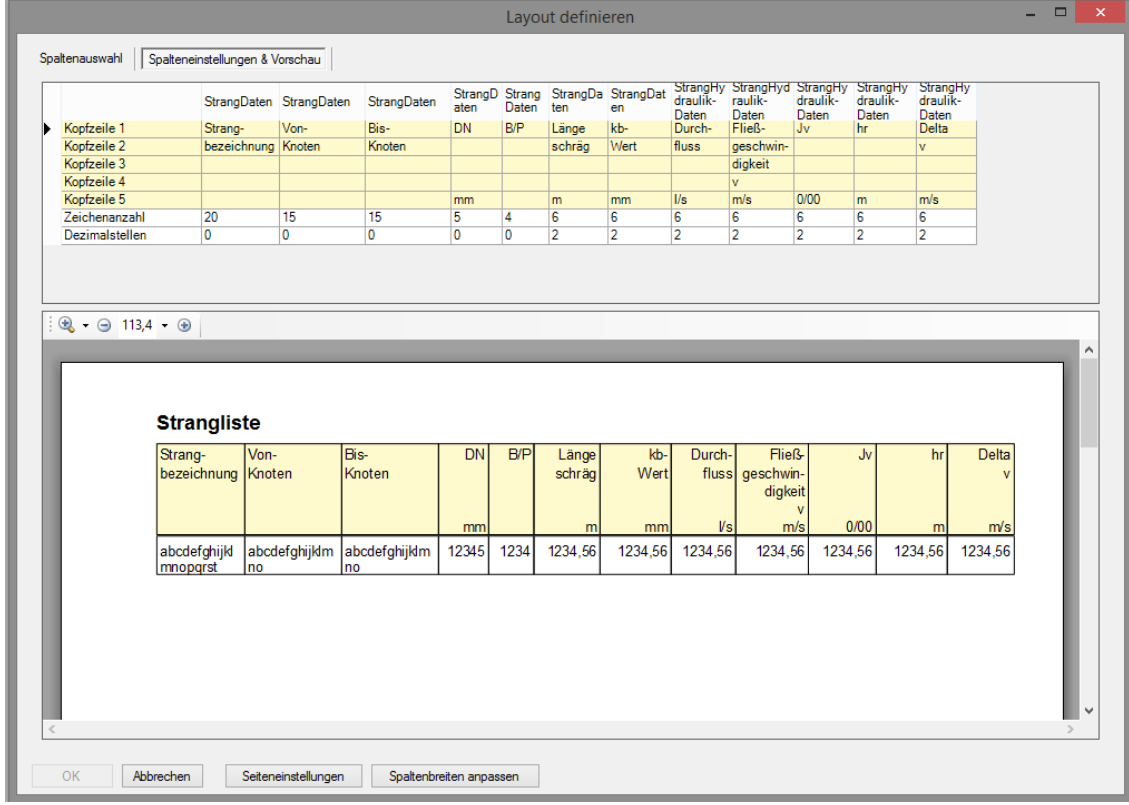

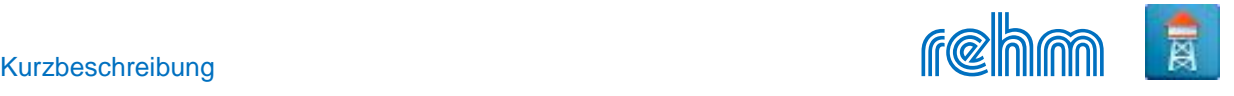

#### **-Druckvorschau**

Bevor Daten in Listenform auf dem Drucker ausgegeben werden, zeigt sie CROSS in einer Druckvorschau zur Kontrolle an. Folgende Listen werden in Abhängigkeit der Berechnungsart (z.B. Brandfallberechnungen, Langzeit-Seriensimulation etc.) ausgegeben: Knotenliste, Strangliste, div. Elementlisten, Rohrlisten und

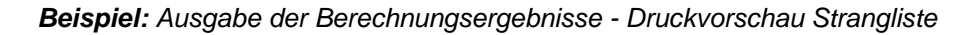

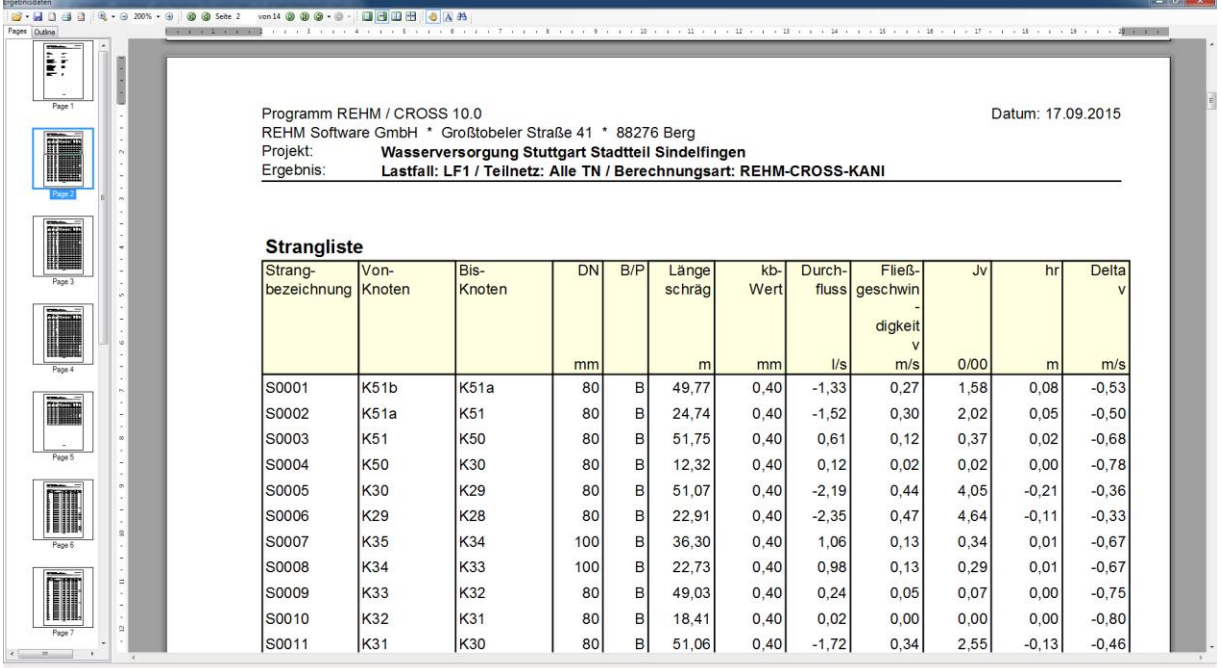

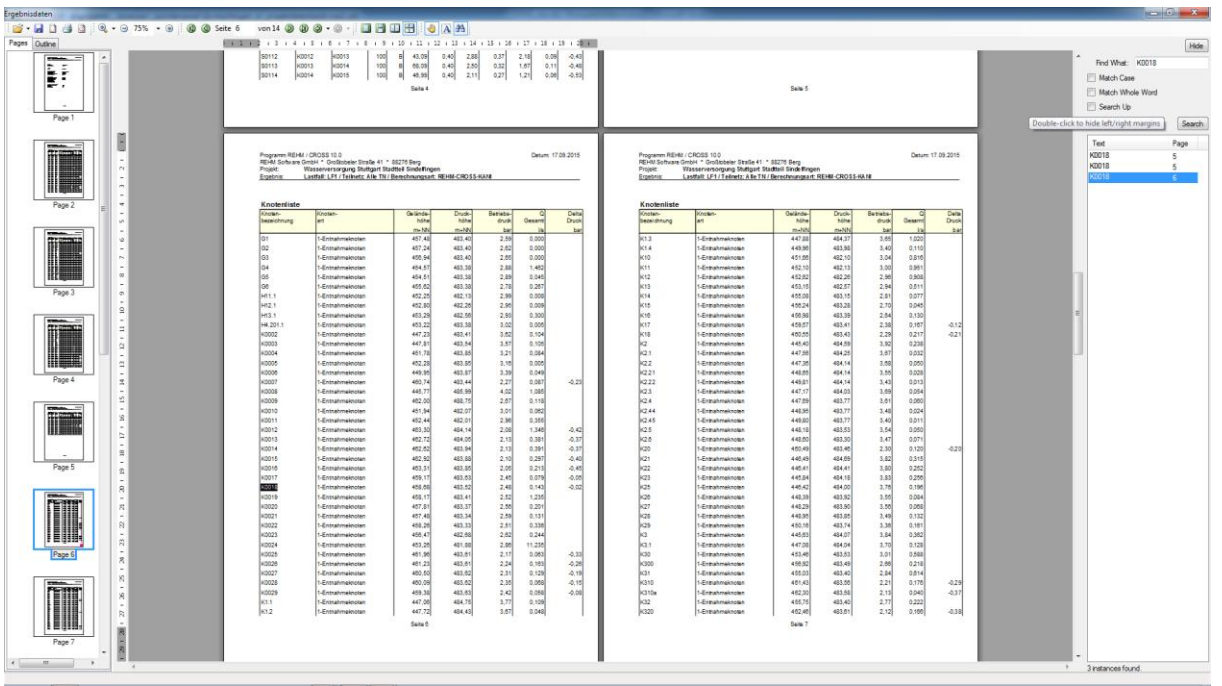

Die Druckvorschau bietet zahlreiche Funktionen: Sie sind vergleichbar mit denen des Acrobat-Readers inkl. diverse Formate, in denen der Abdruck auch gespeichert werden kann.

. 2 · 日 D 43 日 : Q · → 150% · → : © © Seite 1 · von 14 © © ⊙ · ⊙ · : □ 日 日 : ● A A

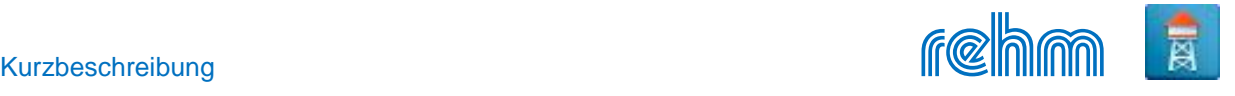

## **Datenaustausch**

Die mit CROSS erfassten Daten stehen in folgenden Programmen zur weiteren Bearbeitung zur Verfügung:<br>GraPS GraPS Grafiksystem für Kanal- und Wasserversorgungsnetze (CAD-Applikation)

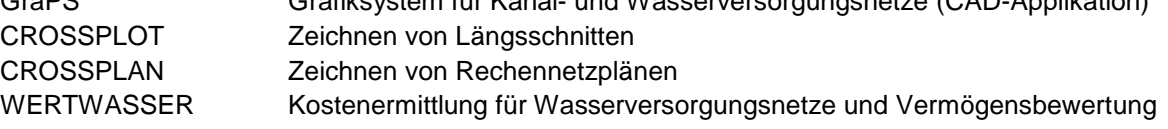

## **Schnittstellen**

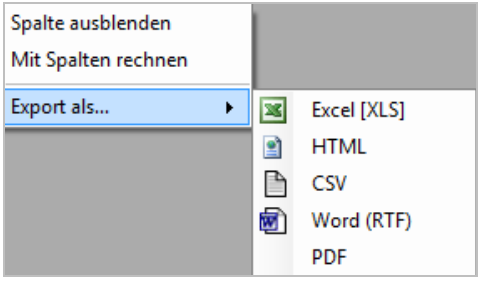

## **Tabellenexport:**

Alle Tabellen können in CROSS über das Kontextmenü in verschiedene Formate exportiert werden.

Die Daten werden im ACCESS - Datenbankformat gespeichert. Für den Im- und Export stehen in CROSS verschiedene Schnittstellen zur Verfügung:

ASCII Daten im ASCII-Datei-Format. Das Format ist variabel, Im- und Export. EXCEL Daten im Excelformat. Spaltenzuordnung ist variabel, Im- und Export. EPANET Diese Schnittstelle ist ein Zusatzmodul (Programm LisyTrans erforderlich). Shape-W Diese Schnittstelle ist ein Zusatzmodul (Programm LisyTrans erforderlich). GeoPackage-W Diese Schnittstelle ist ein Zusatzmodul (Programm LisyTrans erforderlich).